# GNU Radio를 이용한 AM Receiver 구현

이봉준 2008-07-25

# 1. 연구목적

Software Radio를 이해하고 GNU Radio와 Universal Software Radio Peripheral (USRP)를 이용한 AM Receiver를 구현한다.

# 2. GNU Radio and USRP

GNU Radio는 GNU General Public License하에 배포되는 signal processing package로서 electromagnetic spectrum을 이용해 radio spectrum을 이해하고 쉽게 사용할 수 있게 해준다.

또한 modular pipeline structure와 python언어의 쉬운 configuration과 flexibility 성질을 이용하여 프로그래밍 하기 쉽도록 만들어 졌다.

USRP는 software radio를 만들기 위한 high speed USB기반의 장치로서 4 개의 high speed digital to analog converter와 4 개의 high speed digital to analog converter, FPGA, glue logic으로 구성되어 있다. USRP는 GNU Radio와 무료로 제공되는 라이브러리를 이용해 자유롭게 디자인 할 수 있다.

# 3. Amplitude Modulation

### 3.1 Introduction of modulation

Modulation은 정보를 저장, 전송 하기 위해 baseband signal을 전기적 신호로 변환하는 것을 말한다. 원하는 정보에 따라 carrier 신호의 amplitude, frequency, phase 정보를 변경하여 변조된 신호를 얻는다.

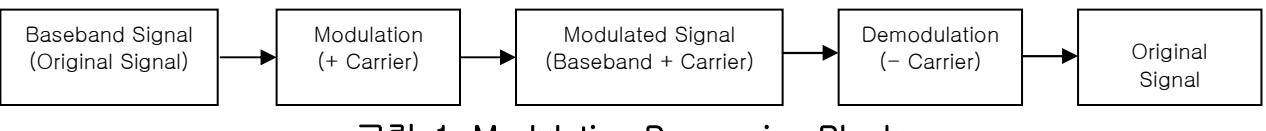

### 그림 1. Modulation Processing Block.

### 3.2 Amplitude Modulation with Large Carrier (DSB-LC or AM)

$$
f(t) \longrightarrow \boxed{\text{Modulator}}
$$
  
\n
$$
\Rightarrow \phi(t) = (f(t) + A_c) \cos \omega_c t
$$
  
\n
$$
= f(t) \cos \omega_c t + A_c \cos \omega_c t
$$
  
\n
$$
c(t) = A_c \cos \omega_c t
$$

DSB-LC방식은 DSB-SC (Suppressed Carrier) 방식에 large carrier를 더해주는 방식으로 일반적인 AM Radio방식으로 사용된다.  $\bm{\mathrm{A}}_{\mathrm{c}} \cos(\bm{\mathrm{\omega}}_{\mathrm{c}} t)$ 를 carrier signal  $f(t)$ 를 modulating signal이라 했을 때 다음과 같다.

$$
F(\omega) = F\{f(t)\} \quad \Phi(\omega) = F\{\phi(t)\}\tag{1}
$$

$$
\Phi(\omega) = F[A_c \cos(\omega_c t) + f(t) \cos(\omega_c t)]
$$
\n(2)

$$
=F\left(\frac{A_c}{2}e^{j\omega_c t}+\frac{A_c}{2}e^{-j\omega_c t}+\frac{f(t)}{2}e^{j\omega_c t}+\frac{f(t)}{2}e^{-j\omega_c t}\right)
$$
(3)

$$
= \pi A_c \delta(\omega - \omega_c) + \pi A_c \delta(\omega + \omega_c) + \frac{1}{2} F(\omega - \omega_c) + \frac{1}{2} F(\omega + \omega_c)
$$
 (4)

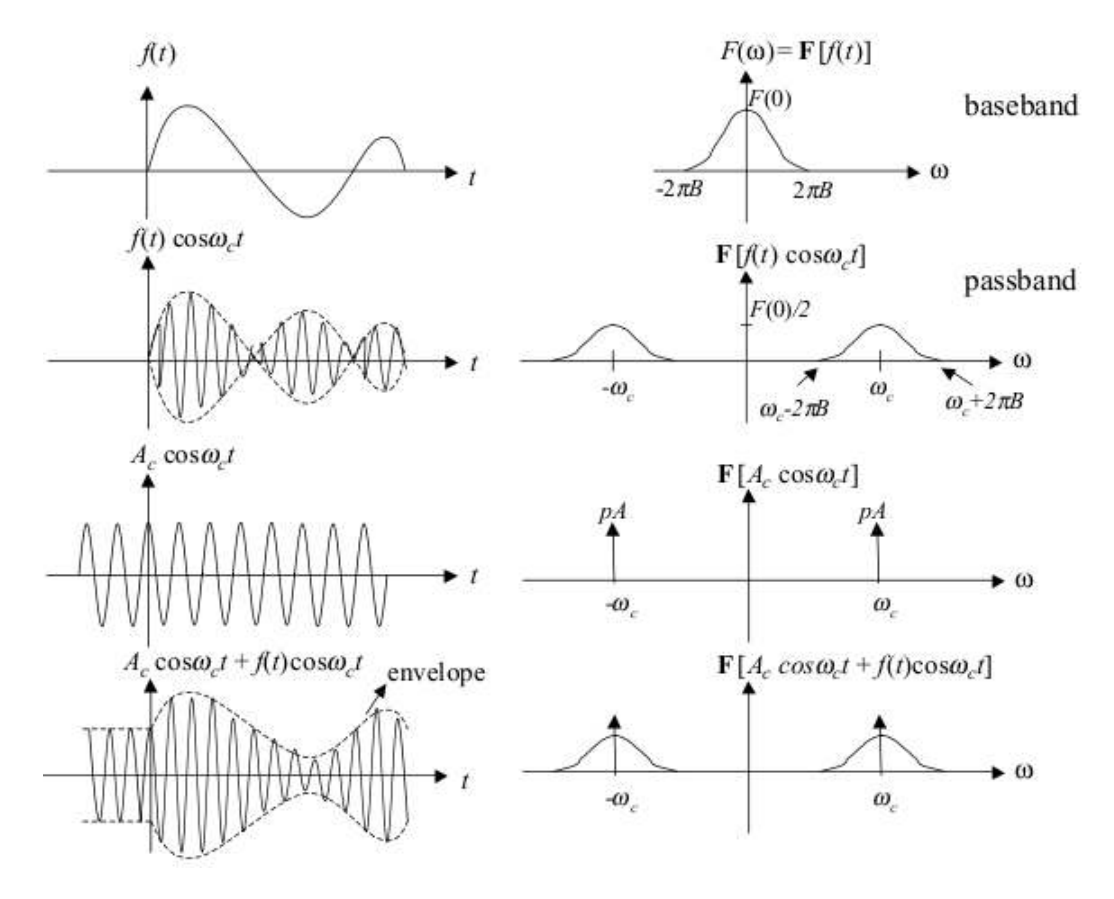

#### 그림 2. DBS-LC Modulation Process.

### 3.3 Demodulation of modulated signal

DSB-LC 신호의 demodulation에는 주로 envelope detection방법이 이용되는데, 이것은 modulated signal를 diode 및 RC 회로를 통과시켜 양의 값의 envelope을 detection하여 original signal을 복구하는 방법이다. software signal processing에서는 magnitude processing을 통해 demodulation하게 된다.

# 4. AM Receiver

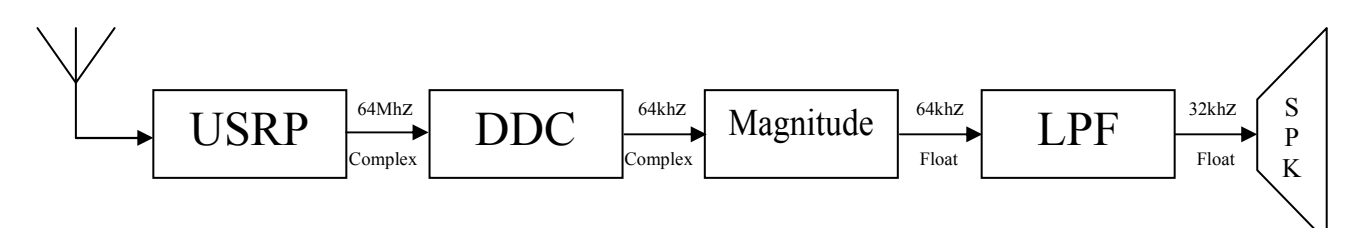

#### 그림 3. AM Receiver Signal Process.

#### 4.1 USRP Block

USRP의 RF단을 통해 Radio Signal을 수신하기 위해서는 interface설정이 필요하다. USRP를 설정하기 위한 코드는 다음과 같다.

 $src = usrp.source_c()$ src.set\_decim\_rate(usrp\_decim) subdev = usrp.selected\_subdev(src, pick\_subdevice(src)) usrp.tune(src, 0, subdev, 1107e3+64000)

usrp.source\_c() 함수는 USRP Rx path interface로 연결하는 기능을 한다. 이때 '\_c' 는 complex로 데이터를 수신함을 의미한다. USRP내부의 ADC sampling rate는 64Mhz로 수행된다.

다음으로 usrp.tune() 함수를 이용해 center frequency를 setting하게 되는데 함수 인자 및 각각의 의미는 다음과 같다.

#### usrp.source\_x.tune(u, chan, subdev, target\_freq)

Parameters **u**: instance of usrp.source\_\* chan: DDC number subdev: daughterboard subdevice target\_freq: frequency in Hz

위 sample source에서는 1107khz+64khz를 중심 주파수로 설정된 상태이다. 아래 그림은 sample source가 실행될 때 USRP를 통해 들어오는 signal를 frequency domain에서 본 모습니다.

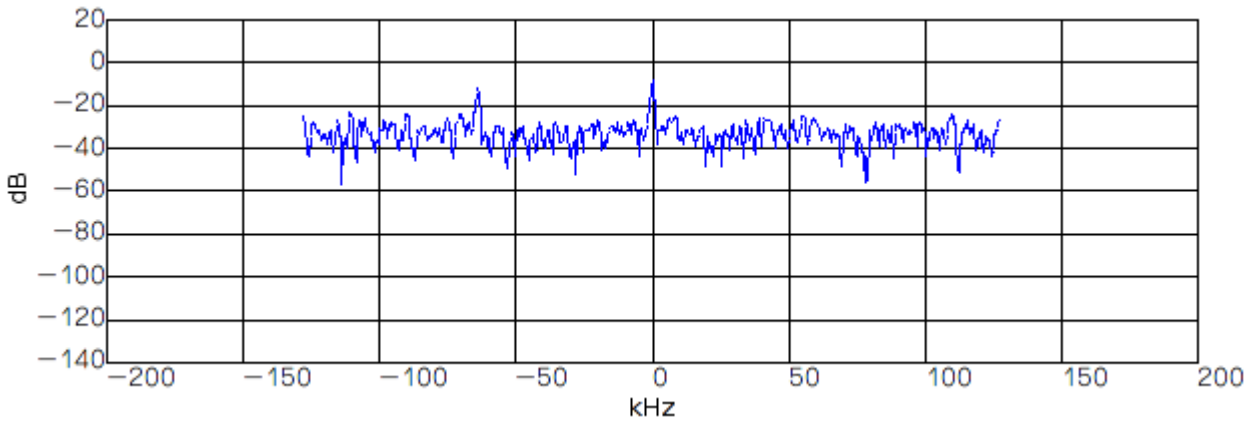

그림 4. Signal from USRP in frequency domain. Frequency centered at 1171khz.

### 4.2 Digital Down Converter (DDC) Block

USRP를 통해 64Mhz로 sampling된 signal은 DDC기능을 하는 gr.freq\_xlating\_fir\_ccf() 함수를 통해 down converting되게 된다.

gr. freq\_xlating\_fir\_filter \_xxx (decimation, taps, center\_freq, sampling\_freq) Parameters decimation: integer taps: depends on function center\_freq: double sampling\_freq: double

gr.freq\_xlating\_fir\_ccf() 함수는 내부적으로 frequency translation, FIR filter, decimation 과정을 수행하게 된다. 이런 기능을 통해 원하는 channel을 효과적으로 selection하고 wide bandwidth input을 narrow band signal로 decimate하게 된다. '\_ccf'는 complex input complex output을 의미한다.

channel\_coeffs = gr.firdes.low\_pass (1, if\_rate, 8000, 1000, gr.firdes.WIN\_HANN) ddc = gr.freq\_xlating\_fir\_filter\_ccf (if\_decim, channel\_coeffs, 64000, if\_rate)

위 sample source에서는 중심 주파수를 64khz로 설정하고 sampling\_freq 265khz, cutoff freq 8khz, transition with 1khz인 Low Pass Filter (LPF)와 계수가 4 인 decimation을 통해 최종적으로는 64khz로 sampling된 signal이 나오게 된다.

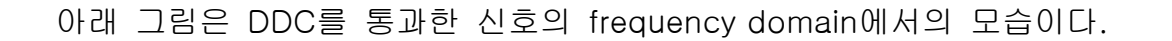

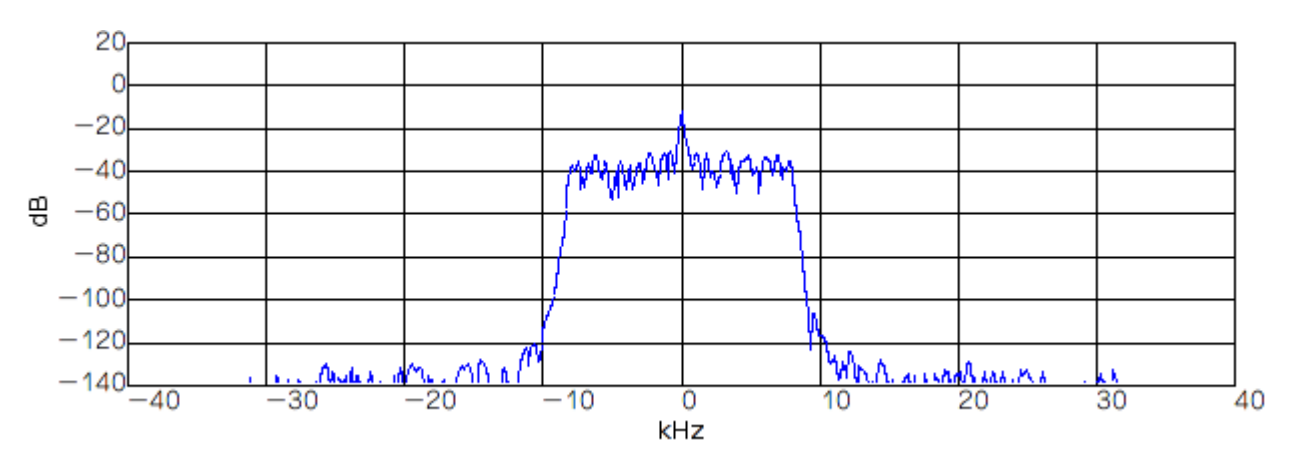

그림 5. Post-DDC Signal in frequency domain.

cutoff\_freq와 transition\_with를 각각 8khz, 1khz로 설정하는 이유는 AM Radio의 대여 폭이 9khz이기 때문이다.

#### 4.3 Magnitude Block

DSB-LC방식의 AM signal을 demodulation 하기 위해서 주로 envelope detection을 거치게 된다. software frequency에서는 magnitude를 통해 같은 과정을 수행하게 된다. 이때 사용되는 함수가 gr.complex\_to\_mag()이다.

#### magblock = gr.complex\_to\_mag()

gr.complex to mag() 함수는 complex signal을 받아 float형식의 magnitude를 출력으로 내보내는 역할을 한다. 이 과정을 거치면서 modulated signal이 demodulation이 되면서 original signal이 복원되게 된다.

#### 4.4 LPF Block

Magnitude를 거쳐 복원된 original signal에서 불필요한 부분을 줄이고 가청 주파수 대역만 남기기 위해 LPF를 이용한다. gr.fir\_filter\_fff() 함수가 그 역할을 하게 된다.

#### gr. fir\_filter\_xxx (decimation, taps)

Parameters decimation: integer taps: depends on function

gr.fir\_filter\_fff()는 float 형식의 Signal을 입력 받아 low pass filter와 decimation을

수행하고 float형식으로 내보내게 된다.

audio\_coeffs = gr.firdes.low\_pass (1.0, demod\_rate, 9e3, 4e3, gr.firdes.WIN\_HANN) audio\_filter = gr.fir\_filter\_fff (audio\_decimation, audio\_coeffs)

위 sample source에서는 sampling\_freq 64khz, cutoff\_freq 8khz, transition\_with 4khz인 Low Pass Filter와 계수가 2 인 audio\_decimation을 지나면서 최종적으로 32khz로 sampling된 signal이 출력된다. 아래 그림은 audio\_filter을 통과한 signal의 frequency domain에서의 모습이다.

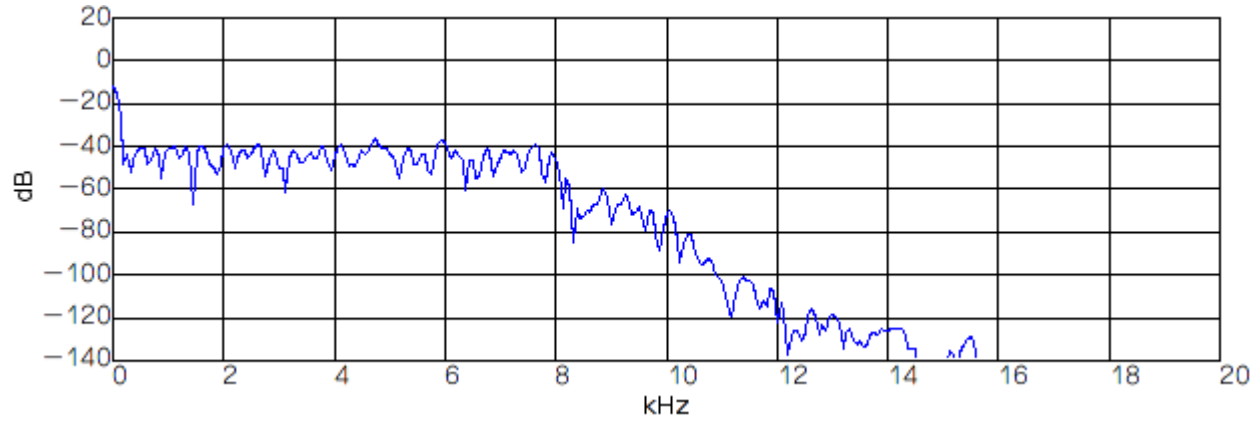

그림 6. Post-LPF Signal in frequency domain.

출력되는 sound signal의 volume을 설정하기 위해서는 gr.multiply\_const\_ff() 함수를 이용한다.

#### volumecontrol =  $gr.multiply\_const_f(f(.5))$

gr.multiply\_const\_ff() 함수는 float형식의 constant signal을 입력 받아 크기를 증가 시켜 float형식으로 출력하게 된다. 이렇게 나온 signal는 sound\_sink() 함수를 통해 PC의 sound card로 입력되어 PC와 연결된 스피커를 통해 signal을 들을 수 있게 된다.

## **REFERENCES**

[1] http://gnuradio.org/trac

[2] Ferrel G. Stremler, *Introduction to Communication Systems*, Addison-Wesley Pub. Co